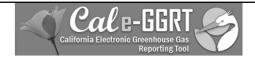

## Electric Power Entity Reporting Imports, Exports, and Wheels

### Covered Emissions Calculation Section 95111

April 26, 2012

Presentation Slides Available Here:

http://www.arb.ca.gov/cc/reporting/ghg-rep/ghg-rep.htm

California Air Resources Board

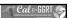

# Presentation Agenda Reporting Under §95111

- 1. Reporting Timeline Key Dates
- 2. Regulatory Basis for Reporting
- 3. Cal e-GGRT Reporting Tool
- 4. Excel Workbook: Covered Emissions Calculation
- 5. Data Transfer to Cal-eGGRT: Save Excel Workbook to XML and Upload
- 6. Data Certification by June 1st
- 7. Verification Process Overview
- 8. Training Resources & Additional Information

California Air Resources Board

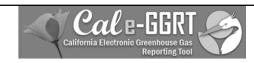

### Disclaimer

This training is provided by ARB solely for informational purposes. It does not provide legal advice and does not have legally binding effect. This training does not supplant, replace or amend any of the legal requirements in the Regulation for the Mandatory Reporting of Greenhouse Gas Emissions, title 17, California Code of Regulations, sections 95100-95157 and associated regulations referenced therein.

Conversely, any omission or truncation of regulatory requirements found within this training does not relieve any entity or person of their legal obligations to fully comply with all requirements of the regulation.

California Air Resources Board

\_\_

### **Regulatory Basis for Reporting**

- California Air Resources Board MRR
  - Regulation for the Mandatory Reporting of Greenhouse Gas Emissions, title 17, California Code of Regulations, Sections 95100-95157
  - http://www.arb.ca.gov/cc/reporting/ghgrep/regulation/2010 regulation.htm
- AB 32 Requirement
- US EPA GHG Rule

California Air Resources Board

Cal B-GGRT

### **Key Reporting Dates**

- See **Key Dates** webpage for specific dates applicable to reporting year
- http://www.arb.ca.gov/cc/reporting/ghgrep/ghg-rep-dates.htm
- Actual Reporting Dates may differ from dates specified in the regulation if the specified dates fall on a Saturday, Sunday, or Holiday
- Key Dates page is updated annually with required submission dates

California Air Resources Board

5

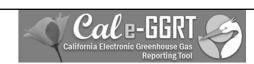

### **Cal-eGGRT Reporting Tool**

Overview of Section 95111
Requirements

California Air Resources Board

6

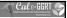

### What is Cal e-GGRT?

- Cal e-GGRT is the online system used to report all data required by the GHG mandatory reporting regulation.
- The tool contains modules for each sector required to report.
  - Also includes modules for Fee Regulation and SF<sub>6</sub>
- Multiple users can be associated with a single facility or entity.
- Verifiers can be associated with facilities and entities in the tool for verification purposes" rather than "data review purposes.

California Air Resources Board

7

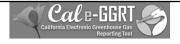

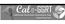

### Overview of Cal e-GGRT Operation

- Registration old and new reporters.
- Input required facility information.
- Adding subparts for reporting.
- Entering emissions data.
- Data reporting mechanisms.
  - Direct interface, XML spreadsheet uploads, spreadsheet attachments (varies by sector)
- Validation messages.

California Air Resources Board

8

California Air Resources Board

### Registration

- Need an ARB Registration Code to register in Cal e-GGRT
  - New reporters must request an ARB Registration Code prior to registration. Send an e-mail request to ghgreport@arb.ca.gov

### March 1: Registration and System Overview

A brief overview of registering in the new Cal e-GGRT system and overall system operation.

Slides: <u>1-per-page (color)</u> <u>4-per-page (B&W)</u> Detailed Registration Instructions

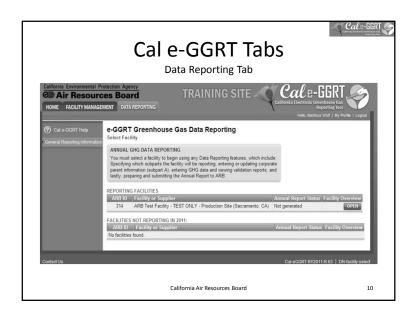

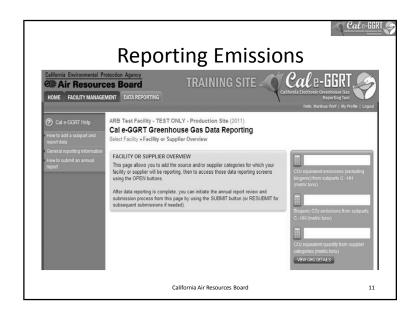

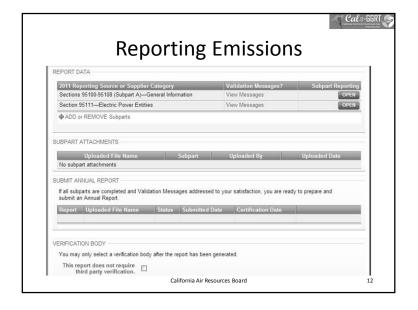

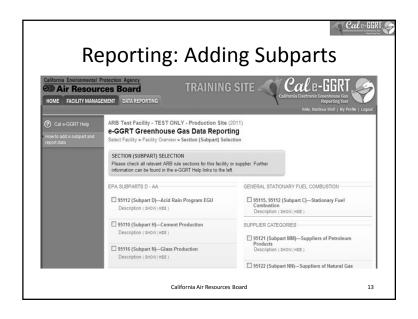

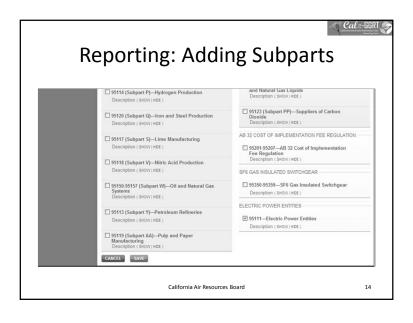

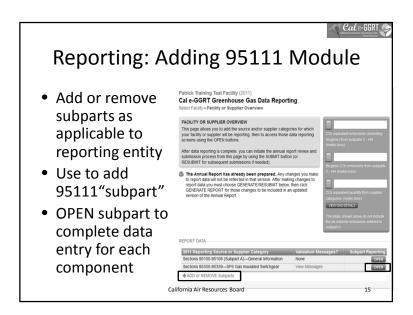

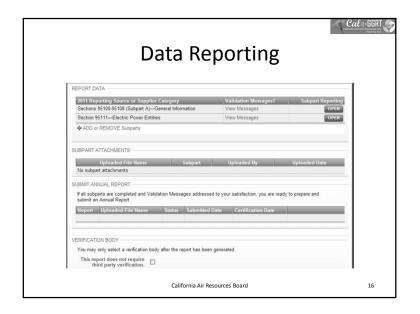

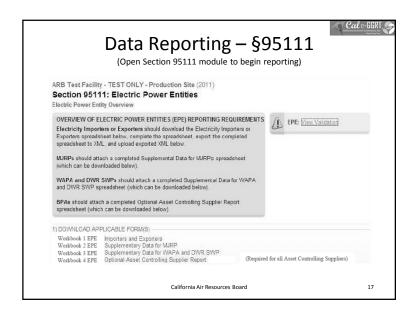

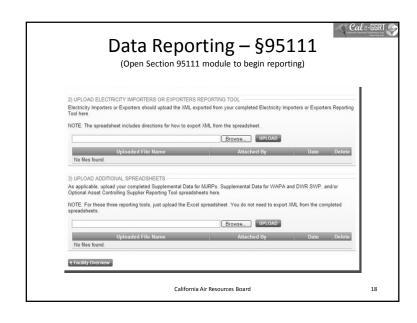

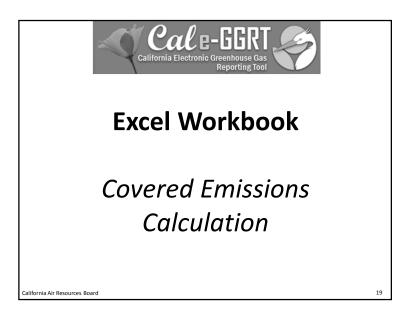

# Download the Excel Workbook Login to the Cal e-GGRT tool Click on the Data Reporting Tab Click on any of the OPEN buttons under "Facility Overview" Click on the OPEN button for Section 95111 under "Subpart Reporting" On the Section 95111 Electric Power Entities webpage, under "1) Download Applicable Form(s)", click on Workbook 1 EPE Importers and Exporters Save the Excel file to your computer and open it.

### Organization of Excel Workbook EPE Importers and Exporters

• First tab from the workbook lists all tabs:

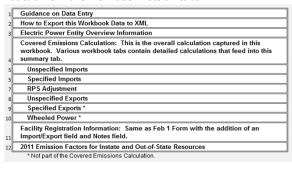

California Air Resources Board

**Walk-Thru of Excel Workbook** 

- 1. Everyone start Excel and Open the workbook
- 2. Cover each tab in the workbook listed in the previous slide
- 3. Locking and Unlocking the workbook
- 4. Inserting and Deleting Rows
- 5. Cutting and Pasting Data into the workbook
- 6. Take questions from participants

California Air Resources Board

\_\_

Cal e-GGRT

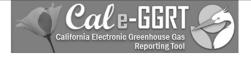

### **Data Transfer to Cal-eGGRT**

Save Excel Workbook to XML and Upload

California Air Resources Board

23

21

### **Data Transfer to Cal-eGGRT**

- The Excel workbook
- Save-As (Export) to XML

California Air Resources Board

24

California Air Resources Board

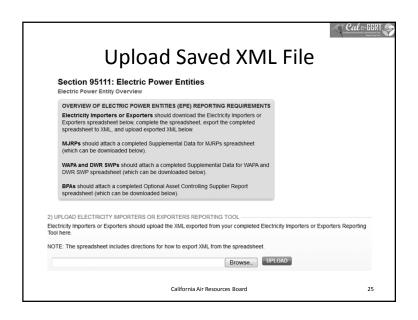

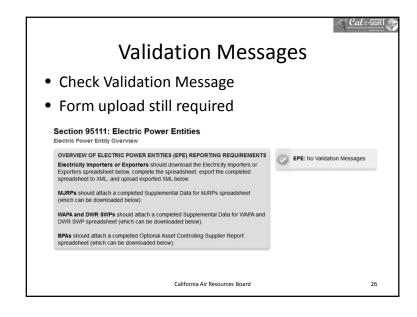

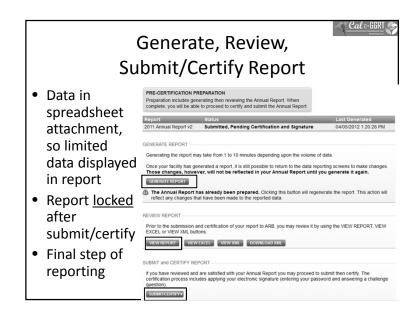

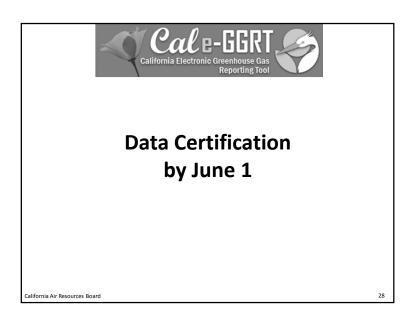

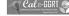

### **Data Certification**

- GHG report must be certified after generation, review, and submittal
- 2. Certification must be completed by June 1
- After submitting password and answering challenge question, the report will be locked to further modification and will be ready for verification
- 4. If verifier requests revisions, then report will be unlocked to make changes and submit a subsequent revision
- If verifier does not request revisions, then report will be submitted to ARB

California Air Resources Board

29

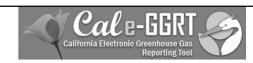

### **Verification Process**

**Brief Overview** 

California Air Resources Board

20

### **Verification Process – Brief Overview**

- Reporting by June deadline
- Verification by September deadline
- Final submittal of verification statements
- See Key Dates webpage for specific dates applicable to reporting year
- <a href="http://www.arb.ca.gov/cc/reporting/ghg-rep/ghg-rep-dates.htm">http://www.arb.ca.gov/cc/reporting/ghg-rep/ghg-rep-dates.htm</a>

California Air Resources Board

31

### **Verification Process – Brief Overview**

- After submittal and certification, begin verification process:
  - Submittal must be verified by an Accredited
     Verification Body (list posted on the ARB website, <a href="http://www.arb.ca.gov/cc/reporting/ghg-ver/ghg-ver.htm">http://www.arb.ca.gov/cc/reporting/ghg-ver/ghg-ver.htm</a>)
  - Reporters must contract directly with Accredited Verification Body for verification services
  - ARB will be checking Accredited Verifiers for potential Conflict of Interest

California Air Resources Board

32

California Air Resources Board

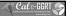

### **Verification Process – Brief Overview**

- Verifiers must verify submittal with "reasonable assurance" (not "absolute assurance")
- Verifiers will request documentation of electricity procurements and deliveries (e.g., NERC e-Tags, written power contracts, settlements data, etc.)
- Verifiers will check specified emission factors used

California Air Resources Board

33

 $^{\circ}$   ${\it Cal}$  e-GGRT

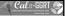

### **Verification Process – Brief Overview**

- Verifiers will be verifying reported emissions AND associated data is accurate and complete.
  - "Material misstatement" any discrepancy, omission, or misreporting (or combination) such that the total reported emissions or single reported product component have errors greater than ±5%
  - "Nonconformance" failure to use the methods or emission factors specified to calculate emissions, or the failure to meet any other requirements of the regulation

California Air Resources Board

\_ .

### **Verification Process**

### Material Misstatement Assessment per § 95131

In assessing whether an emissions data report contains a material misstatement, the verification team must separately determine whether the total reported covered emissions and reported single product data components contain a material misstatement using the following equation:

- "Discrepancies" means any differences between the covered emissions/product data and verifier calculated covered emissions/product data for a data source or product data subject to data checks in section 95131(b)(8).
- "Omissions" means any covered emissions or product data the verifier concludes must be part of the emissions data report, but were not included by the reporting entity in the emissions data report.
- "Misreporting" means duplicate, incomplete or other covered emissions the verifier concludes should, or should not, be part of the emissions data report or duplicate or other product data the verifier concludes should not be part of the emissions data report.
- "Total reported emissions/product data" means the total annual reporting entity covered emissions or reported single product data components for which the verifier is conducting a material misstatement assessment.

California Air Resources Board

35

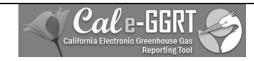

# Training Resources and Additional Information

California Air Resources Board

36

California Air Resources Board

C

### **Training Resources**

- Reporting Guidance: Applicability, Metering http://www.arb.ca.gov/cc/reporting/ghg-rep/guidance/guidance.htm
- Cal e-GGRT Main Help Page http://www.ccdsupport.com/confluence/display/calhelp/Home
- Tool Training: Registration, Subparts http://www.arb.ca.gov/cc/reporting/ghg-rep/tool/ghg-tool.htm
- Cal e-GGRT Sandbox Training Site https://ssldev.arb.ca.gov/Cal-eGGRT/

California Air Resources Board

37

### For More Information

- GHG Reporting Website
  - http://www.arb.ca.gov/cc/reporting/ghg-rep/ghg-rep.htm
- See website for:
  - Regulation, reporting guidance, and fact sheets
  - Reporting tool information
  - "Clean" copy of the regulation (no underline/strikeout)
  - Sector specialist contacts
- Email reporting tool questions to: ghgreport@arb.ca.gov

California Air Resources Board

28

### Cal e-GGRT **GHG** Reporting Contacts Subject Matter Dave Edwards, Manager **GHG Mandatory Reporting (General)** 916.323.4887 Reporting Requirements, Stationary Combustion, Patrick Gaffney Other Sectors (cement, glass, pulp and paper, etc.) 916.322.7303 Reporting Tool Registration and General Questions 916.322.8620 Anny Huang **Electricity Generation and Cogeneration Facilities** 916.323.8475 **Electricity Retail Providers and Electricity** Wade McCartney 916.327.0822 Fuel and CO2 Suppliers - Transportation Fuels, **Byard Mosher** 916.323.1185 Natural Gas, LPG, CO2 Petroleum Refineries, Hydrogen Plants, Oil & Gas Byard Mosher 916.323.1185 Renee Lawver, Manager Greenhouse Gas Report Verification 916.322.7062 Richard Bode, Chief Chief - Greenhouse Gas Emission Inventory Branch 916.323-8413

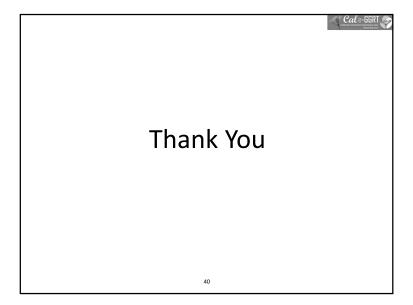